#### **Выводы**

В данной статье была рассмотрена одна из самых популярных программа для имитационного моделирования. Программное обеспечение содержит широкий выбор конструкций, а также инструменты для двухмерного анимирования процесса. Система обладает удобным интерфейсом, что ускоряет построение модели и снижает вероятность ошибки.

#### **Список литературы**

1. Обзор продукта "Tecnomatix Plant Simulation" - [электронный ресурс] - Режим доступа - URL: http://www.plm.automation.siemens.com/ ru\_ru/products/ tecnomatix/plant\_design/plant\_simulation.shtml (дата обращения 01.03.2018)

2. Система Plant Simulation - [электронный ресурс] - Режим доступа - URL: http://simulation.su/static/ plant-simulation-full-info.print (дата обращения 01.03.2018)

3. Имитационное моделирование производственных систем предприятия TecnomatixPlant Simulaton [Электронный ресурс]: электрон. метод. указания к лаб. работам **/** Самар. гос. аэрокосм. ун-т им. С. П. Королева; Е.А. Рамзаева, - Электрон. текстовые дан. (4,6 Мбайт). - Самара, 2013. - 1 эл. опт. диск (CD-ROM).

**© М.З. Искандаров, 2018**

### **УДК 004.942**

**Е.Д. Калинов** аспирант УлГУ г. Ульяновск, Россия

# **О МОДАЛЬНОМ АНАЛИЗЕ ЧАСТОТНОГО ДАТЧИКА ДАВЛЕНИЯ**

Модальный анализ частотного датчика давления выполняется для поиска частот и форм собственных колебаний конструкции, выявления рабочей частоты, а также может предшествовать другим видам динамического анализа, таким как, например, гармонический анализ.

В модальном анализе считается, что система линейна. Нелинейности всех типов не учитываются, а внешние силы и демпфирование принимаются нулевыми. Уравнение свободных колебаний конструкции в матричной форме имеет вид:

$$
\begin{bmatrix} \mathbf{u} \\ \mathbf{w} \end{bmatrix}^{\mathbf{u}} + [\mathbf{K}](\mathbf{u}) = \{0\}.
$$
 (1)

Предполагается упругое поведение конструкции, поэтому ожидаемый отклик является гармоническим [2], и в линейной системе свободные колебания могут быть представлены в виде:

$$
\{u\} = \{\varphi\}_{i} \cos \omega_{i} t,
$$
 (2)

где {φ}*i*- *i*-й собственный вектор, представляющий форму (моду) колебаний на *i*-й собственной частоте, *ω<sup>i</sup> - i*-я собственная круговая частота (радиан в единицу времени), *t*- время.[1, с. 5-6]

Для расчета собственных частот предварительно напряженной конструкции используется уравнение, аналогичное (1), но вместо матрицы жесткости [К] применяется матрица  $[K]_C = [K] + [K]_g$ , где  $[K]$  - обычная матрица жесткости, а  $[K]_g$  - так называемая геометрическая матрица жесткости, выводимая из тензора предварительных напряжений и нелинейной части тензора.

Так как на резонатор датчика давления оказывает воздействие воздух, выполняется модальный анализ резонатора с учетом предварительных напряжений в пакете программ Ansys Mechanical APDL.

Не будем рассматривать построение геометрической модели. Первый шаг расчета выбор типа конечного элемента и задание свойств материала. Используется элемент Solid226 с 20 узлами и 5 степенями свободы: ET,1,SOLID226,11 ! Тип элемента !Свойства материала: MPDATA,EX,1,,640e9 ! модуль Юнга MPDATA,PRXY,1,,0.3 ! коэффициент Пуассона MPDATA,DENS,1,,8.3e-5 !Плотность КЭ-сетка строится методом Sweep, затем выполняется определение предварительных напряжений: /SOL ANTYPE,0 ! Тип анализа - статический PSTRES,1 ! Учет предварительного нагружения ! Фиксацияоснования FLST,2,2,5,ORDE,2 FITEM,2,5 FITEM,2,20 /GO DA,P51X,ALL,0 ! Давление на внутренние стенки FLST,2,8,5,ORDE,8 FITEM,2,23 FITEM,2,-30 /GO SFA,P51X,1,PRES, 0.003333 !Тепловое воздействие FLST,2,6,6,ORDE,2 FITEM,2,1 FITEM,2,-6 BFV,P51X,TEMP,-60 !Запуск на решение /STATUS,SOLU SOLVE Выполнение модального анализа: /SOL ANTYPE,2 !Тип анализа - модальный MSAVE,0 MODOPT,UNSYMM,10 !Несимметричный, отыскивается 10 мод EQSLV,SPAR MXPAND,10, , , 0 !"Экспандировать" 10 мод LUMPM,0 PSTRES,1 MODOPT,UNSYMM,10,0,0, ,OFF !Учитывать предварительные напряжения SOLVE FINISH

После выполнения расчета в постпроцессоре просматриваются результаты, и по характеру деформаций определяется рабочая частота прибора.

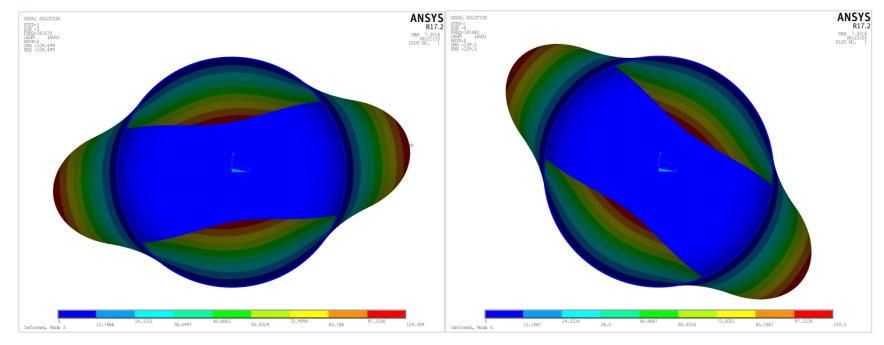

*Рис.* **Деформация резонатора на рабочей частоте**

### **Список литературы**

1. Леонтьев Н.В. Применение системы ANSYS к решению задач модального и гармонического анализа. Учебно-методический материал по программе повышения квалификации "Информационные системы в математике и механике". Нижний Новгород, 2006, 101 с.

2. Исаева Е.А., Крутина Е.В. РАСЧЕТ ЧАСТОТ СОБСТВЕННЫХ КОЛЕБАНИЙ БЛОКА ШЕСТЕРЕН В ПРОГРАММНОМ КОМПЛЕКСЕ ANSYS // Современные наукоемкие технологии. - 2014. - № 5-1. - С. 39-42; URL: http://www.top-technologies.ru/ru/article/view?id=33687 (дата обращения: 06.03.2018).

**© Е.Д. Калинов, 2018**

**УДК 62**

**А.В. Репин** магистрант *Научный руководитель* **А.Г. Салов** д.т.н., доцент, профессор кафедры "Теплогазоснабжение и вентиляция" СамГТУ г. Самара, Россия

# **АНАЛИЗ ЭФФЕКТИВНОСТИ ПРОИЗВОДСТВА ТЕПЛОВОЙ И ЭЛЕКТРИЧЕСКОЙ ЭНЕРГИИ ГЕНЕРИРУЮЩИМИ ПРЕДПРИЯТИЯМИ ПО ЗАТРАТАМ ЭЛЕКТРИЧЕСКОЙ ЭНЕРГИИ НА СОБСТВЕННЫЕ НУЖДЫ**

В настоящее время совместное производство тепловой и электрической энергии генерирующими предприятиями отличается высокими энергетическими затратами. Причиной этому служит низкая эффективность использования оборудования за счёт резкого снижения нагрузки энергетических предприятий [1,2].

Эффективность работы вспомогательного оборудования энергетических предприятий оценивается затратами электрической энергии на собственные нужды, удельные затраты которых растут при снижении производительности [3].